### **WiFi on the Road**

Carolyn McHaleFor SETFC RallySeptember 2008

### **Questions and Answers**

- What is WiFi?
- How does WiFi work?
- Why do you need WiFi?
- How do you use WiFi?

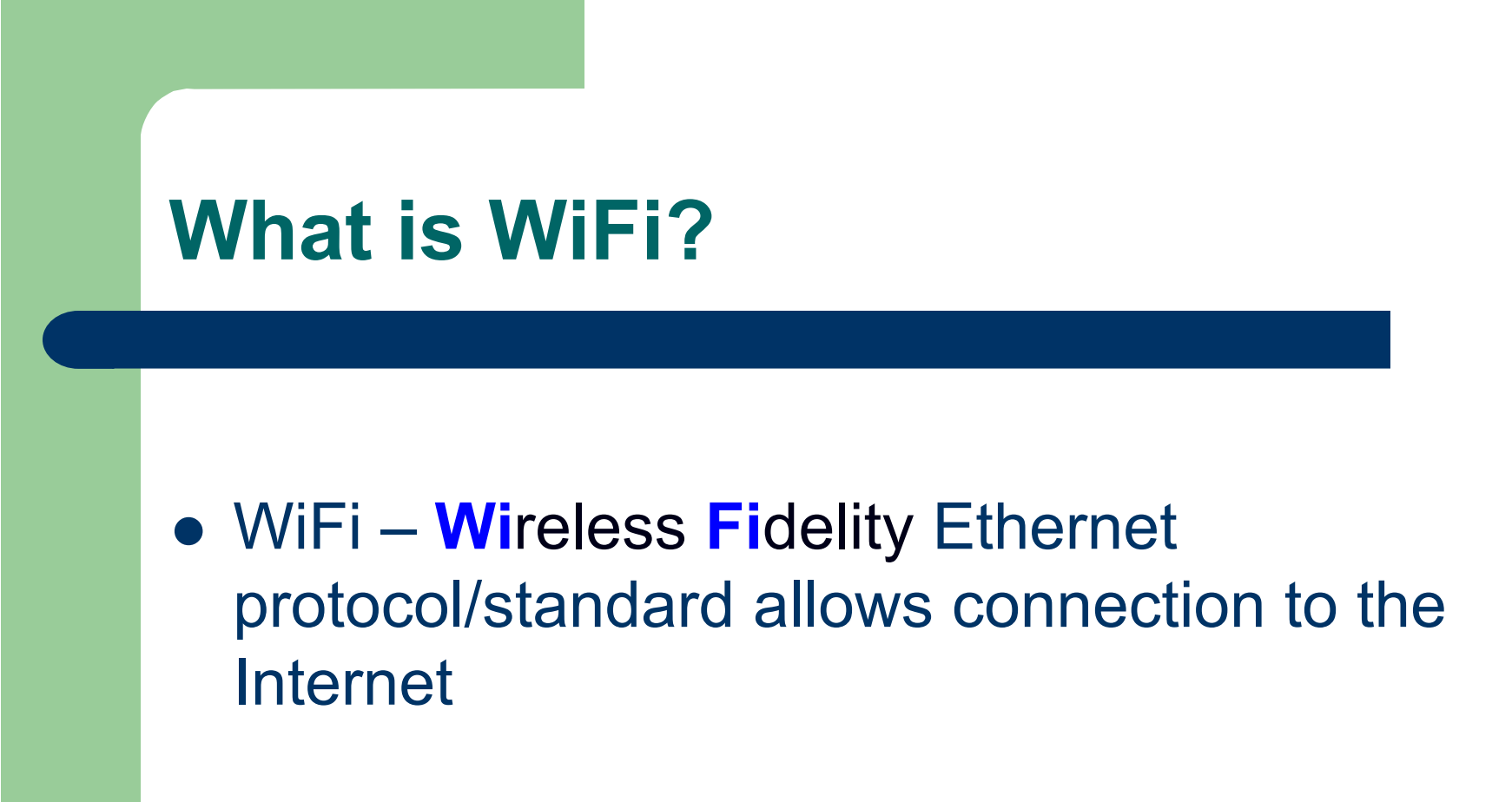

## **What is WiFi - Equipment**

WiFi connects you to the Internet via:

- Wireless access point (WAP)
- Cell phone/air card
- Cable
- Satellite

### **How does WiFi Work?**

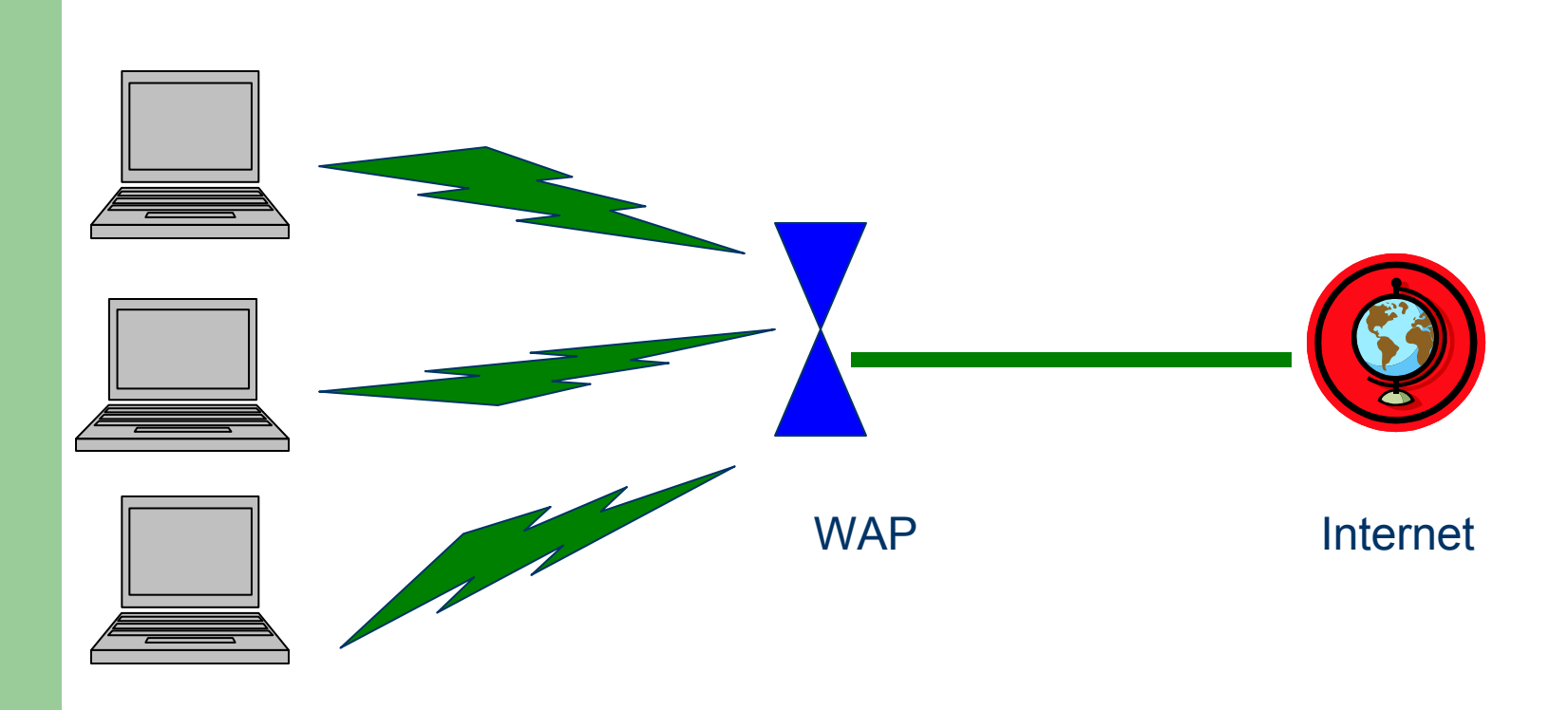

**5**

### **How does WiFi Work? Router to Internet**

- Under control and security of the campground, library, hotspot, RV, etc
- Cell phone or air card connection
- Cable, e.g. Comcast
- Satellite

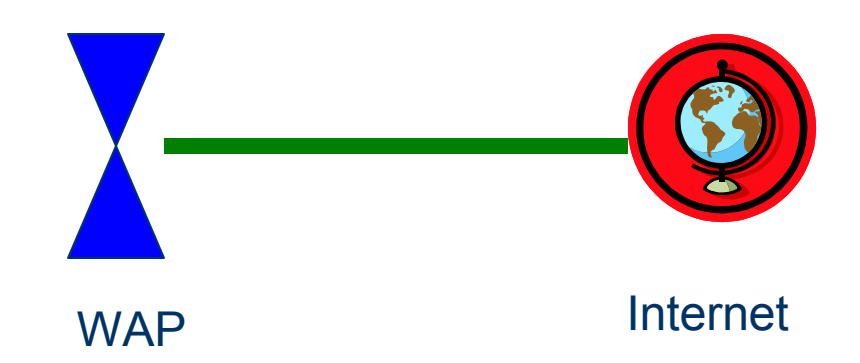

#### **How does WiFi Work? Router to Internet**

• Hotspots can be at Flying J, MacDonalds, Starbucks, libraries, Texas rest stops, etc

• Campgrounds can have hotspots at one central location or distributed around campground

- Fellow RVer with an aircard or satellite connection
- Hotspots are free or have a<br>---cost

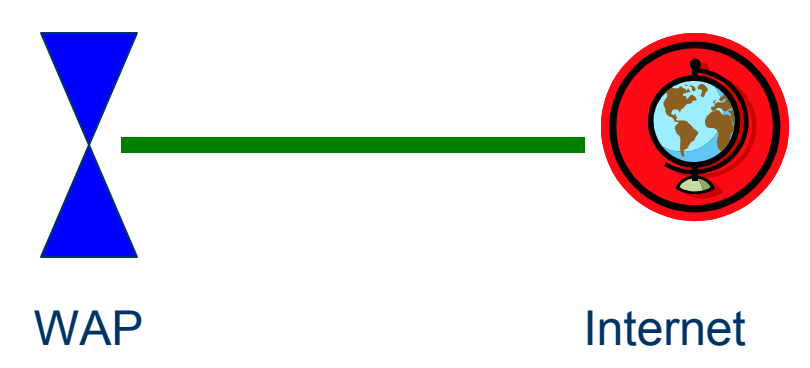

**7**

### **How does WiFi Work? Laptop to WAP**

- WAP broadcasts signal
- Laptop searches for WiFi signal
- Laptop connects to signal
- User enters a password if required; or pays online

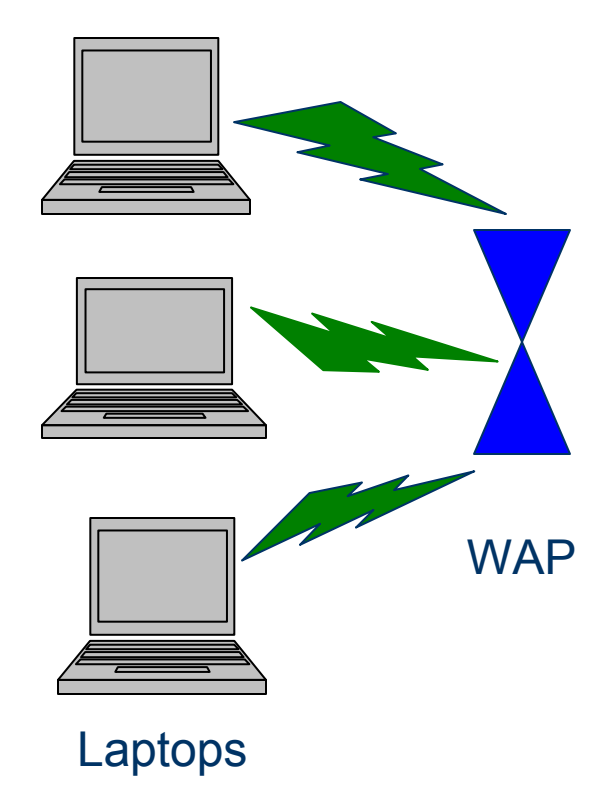

### **How does WiFi Work? Laptop to WAP**

- Signal appears strong
- Laptop is connected to WAP
- Can't access the Internet $\dots$

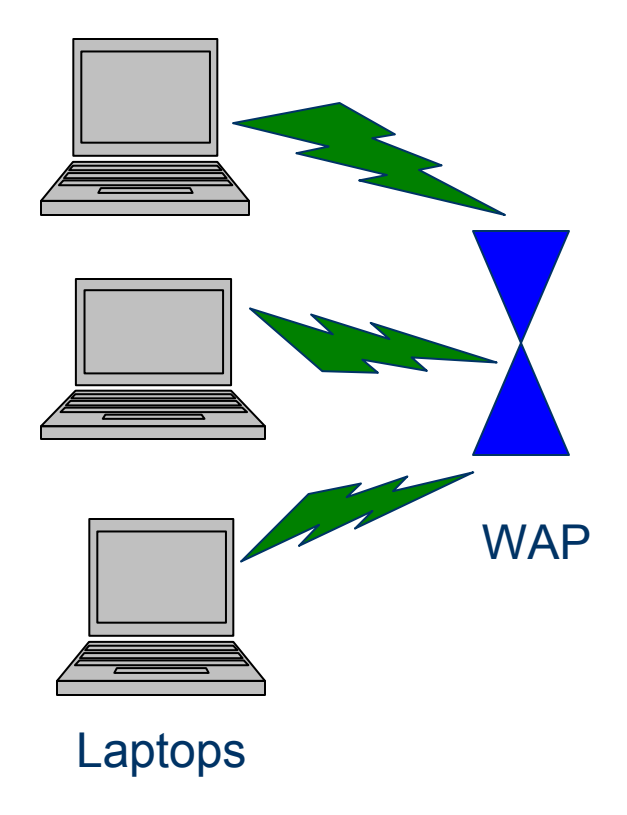

### **How Does WiFi Work – Signal Strength**

- **Signals can be either strong or weak**
- Laptops will have difficult time connecting to a weak signal
- Distance from WAP is directly related to strength of signal
- Structure blocking signal move laptop<br>closer or to another part of PV or move closer or to another part of RV or move the RV

### **How Does WiFi Work – Signal Strength**

- WAP radiates about 100 meters
- Range varies depending whether indoor or outdoor, height above the ground, obstructions, interfering electronic devices, weather, and power output of the device
- Communicates with about 30 clients

### **How does WiFi Work? Laptop to Router**

- Double check laptop connection to WAP – good, poor, no signal
- May need to reboot laptop and make the connection to the router again
- Especially if using a PCMCIA (Personal<br>Computer Memory Card International Computer Memory Card International Association) WiFi card, you may need to reboot

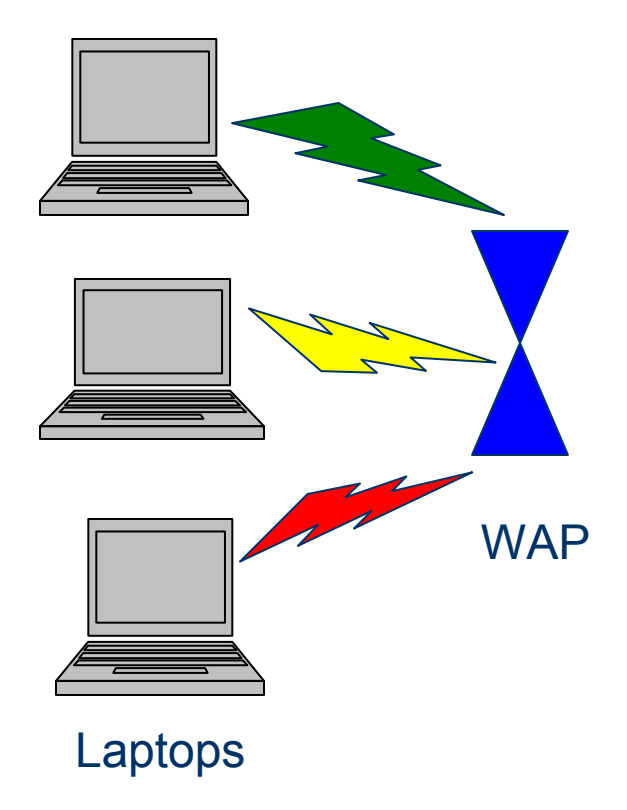

## **How Does WiFi Work**

- Still no connection to the Internet
- $\bullet$ Make sure your signal is strong
- Problem is with the WAP and is out of your control

### **How does WiFi Work? WAP to Internet**

- WAP is not connected to the Internet
- Link to internet is not functioning
- WAP must be re-booted
- Internet Service Provider may<br>have a arablers have a problem
- NOT YOUR PROBLEM Can't do anything about this

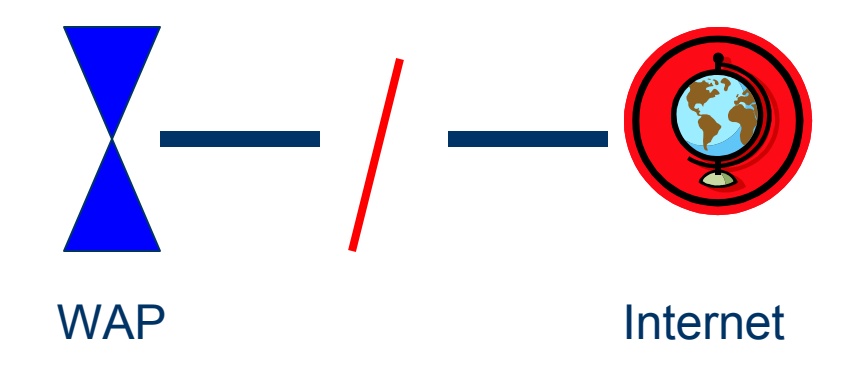

# **Why do You Need WiFi**

- Check the weather for threats
- **Send/receive email**
- Check bank/stocks/financials
- Browse the Internet
- Pay bills

#### **How do You Use WiFi – System tray**

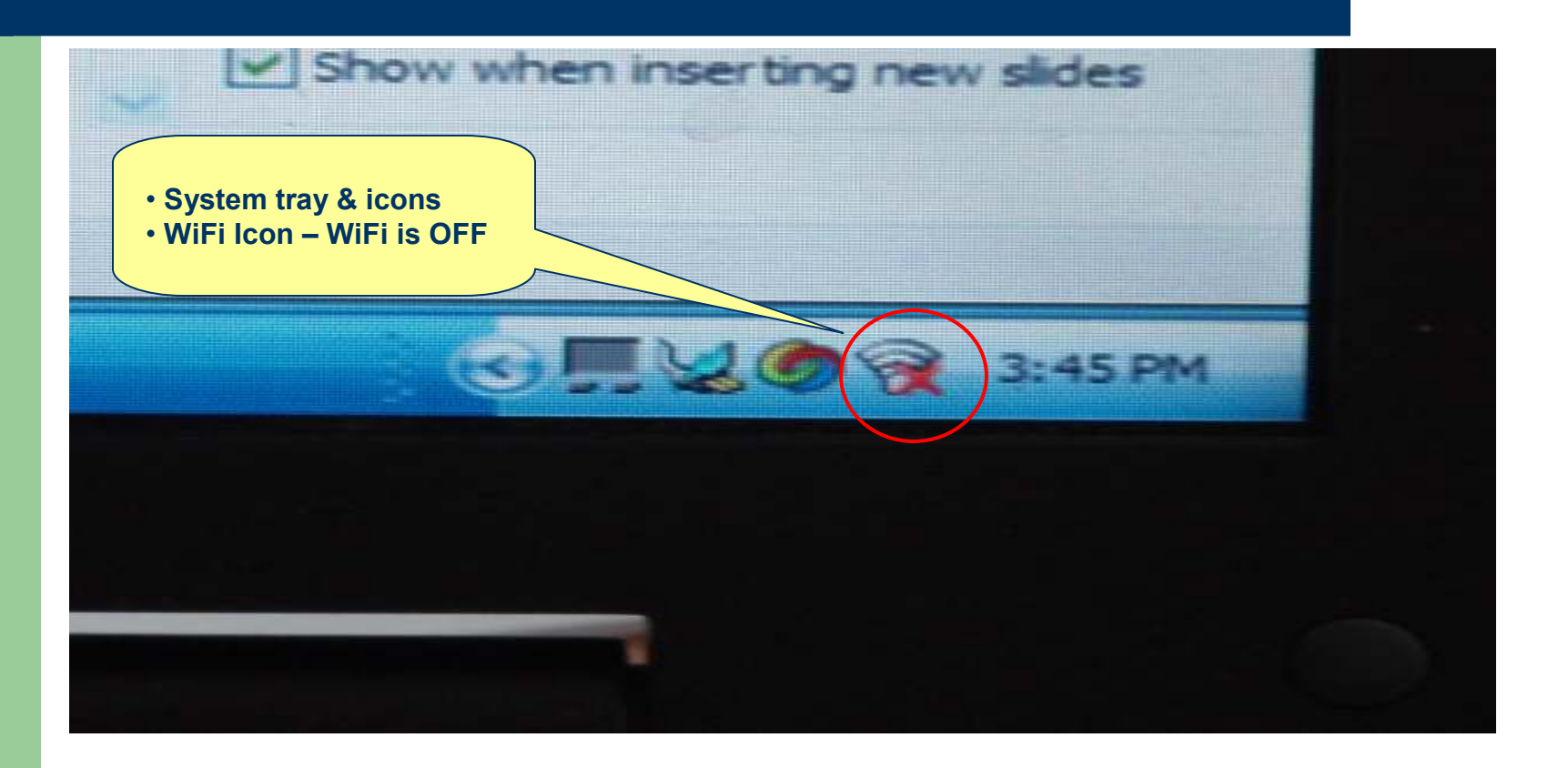

**16**

### **How do You Use WiFi –Wireless Adapter Signal**

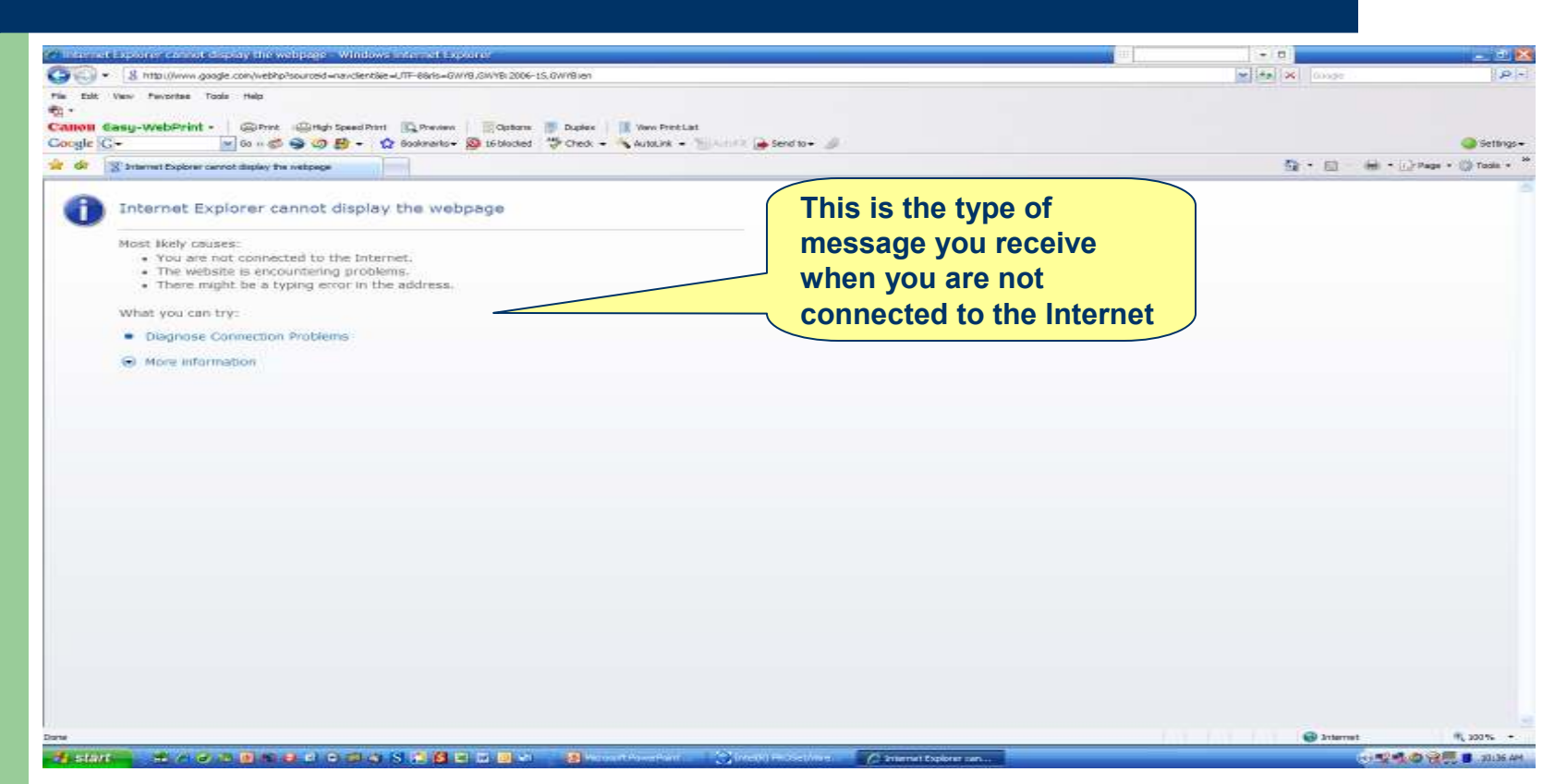

## **How do You Use WiFi – Turn On**

- A button or a set of keys (Function + F2) will turn the WiFi on or off as you need it
- Once on, expand the WiFi signal icon that appears in the system tray by double clicking on the icon
- This will open a window where you can select a wireless connection

#### **How Do You Use WiFi – WiFi Turned On**

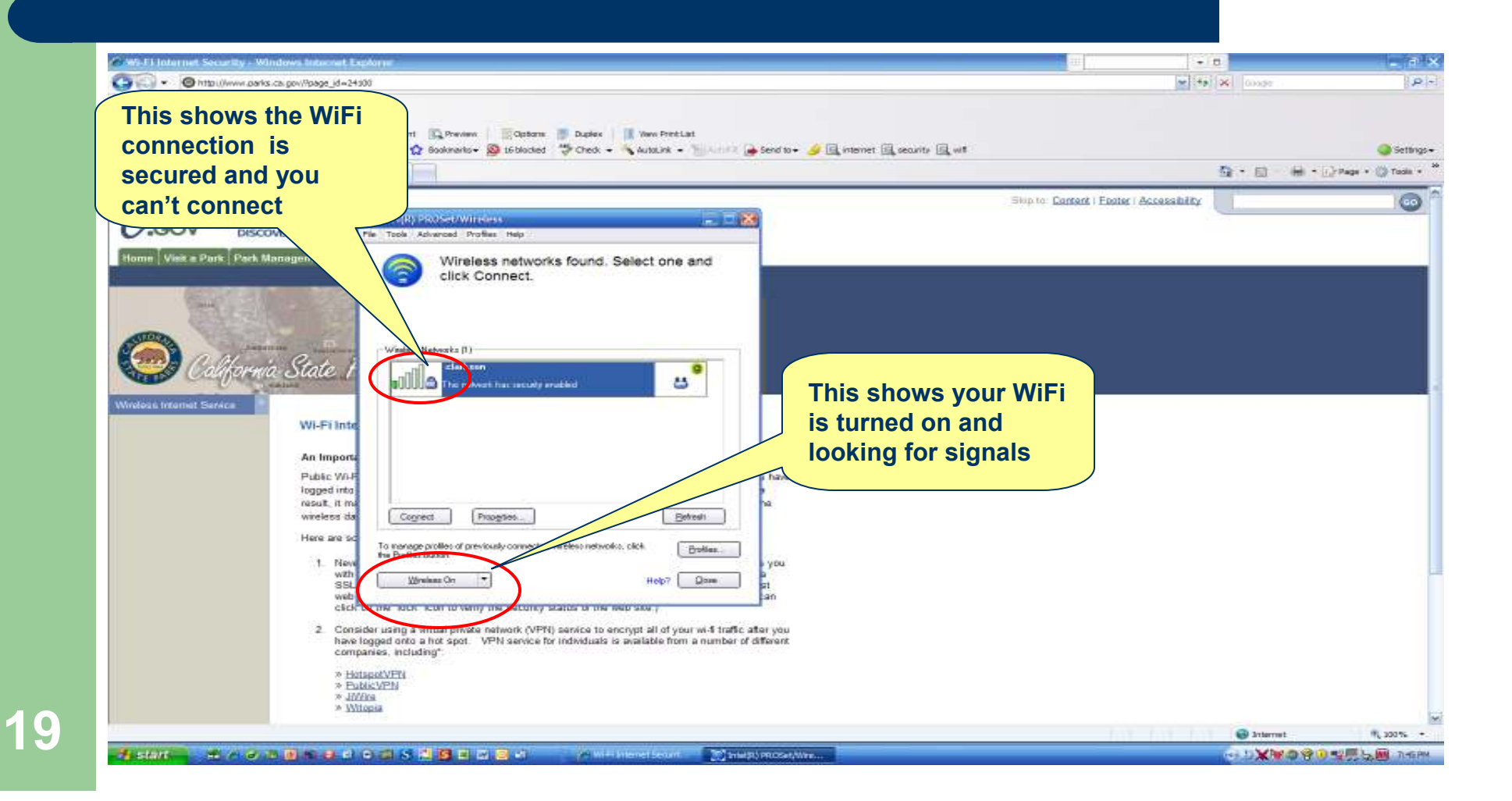

### **How Do You Use WiFi –Finding a WiFi**

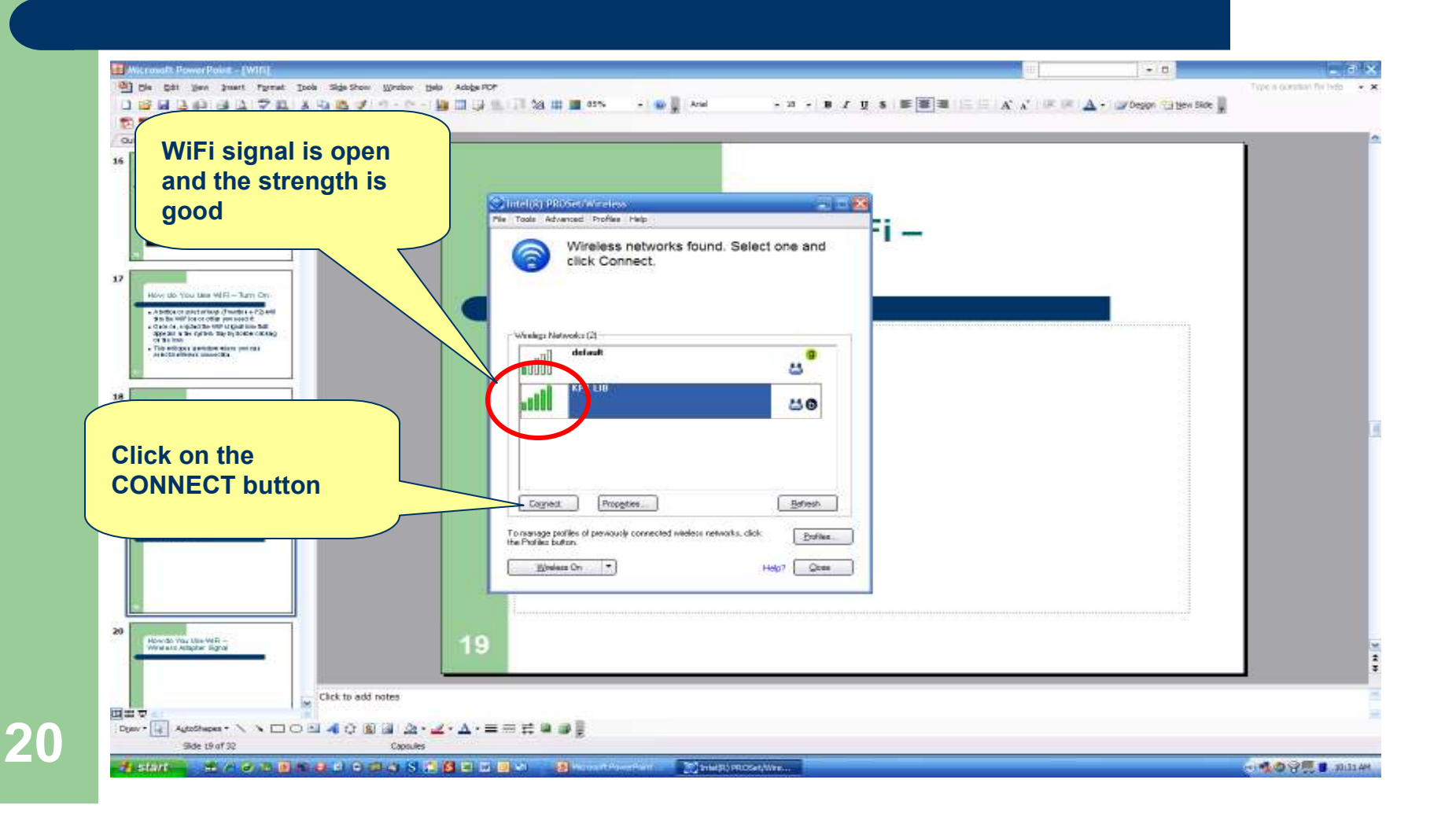

#### **How do You Use WiFi –You Are Connected**

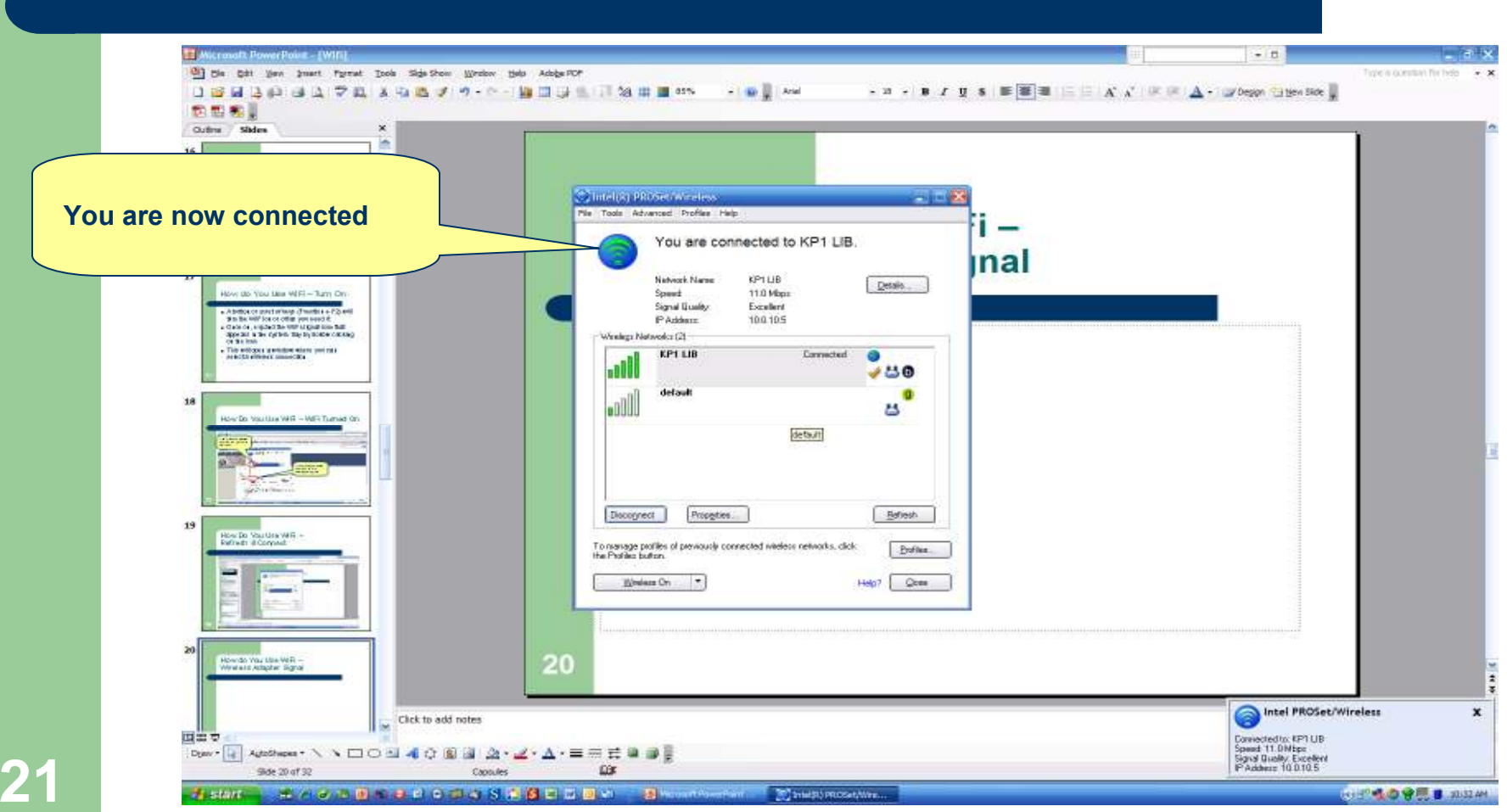

## **How do You Use WiFi – Turn On**

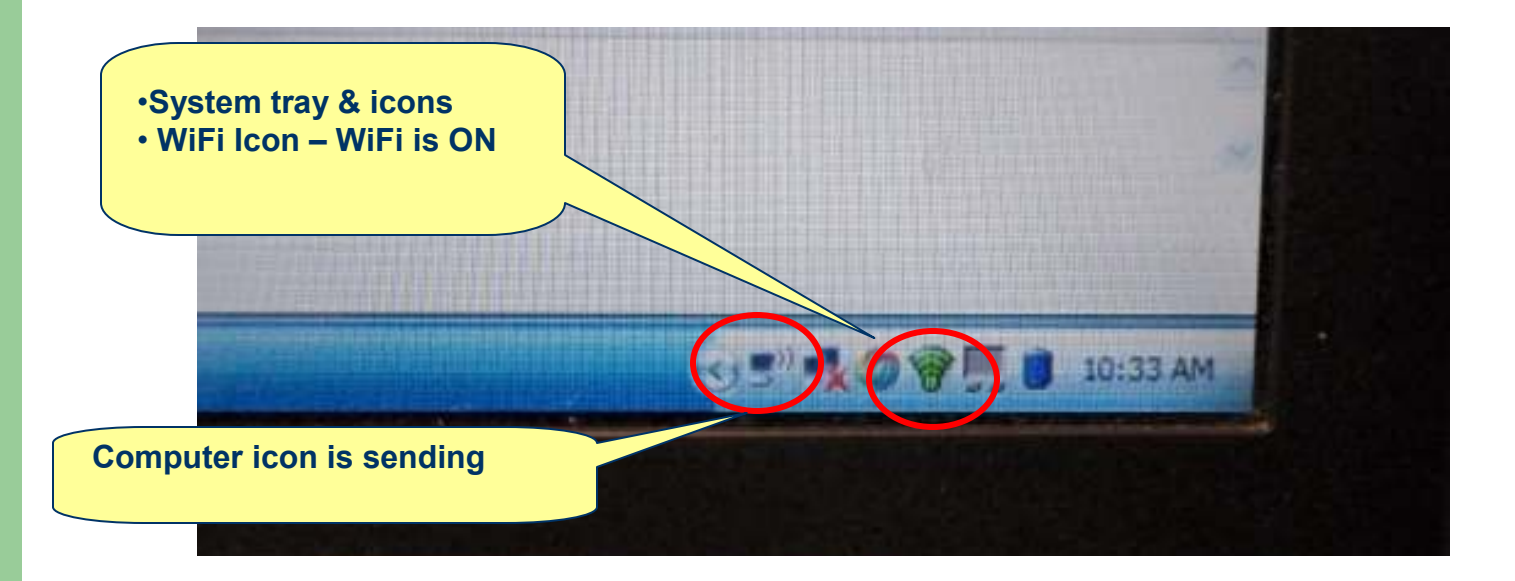

#### **How do You Use WiFi –You Are Connected to the Internet**

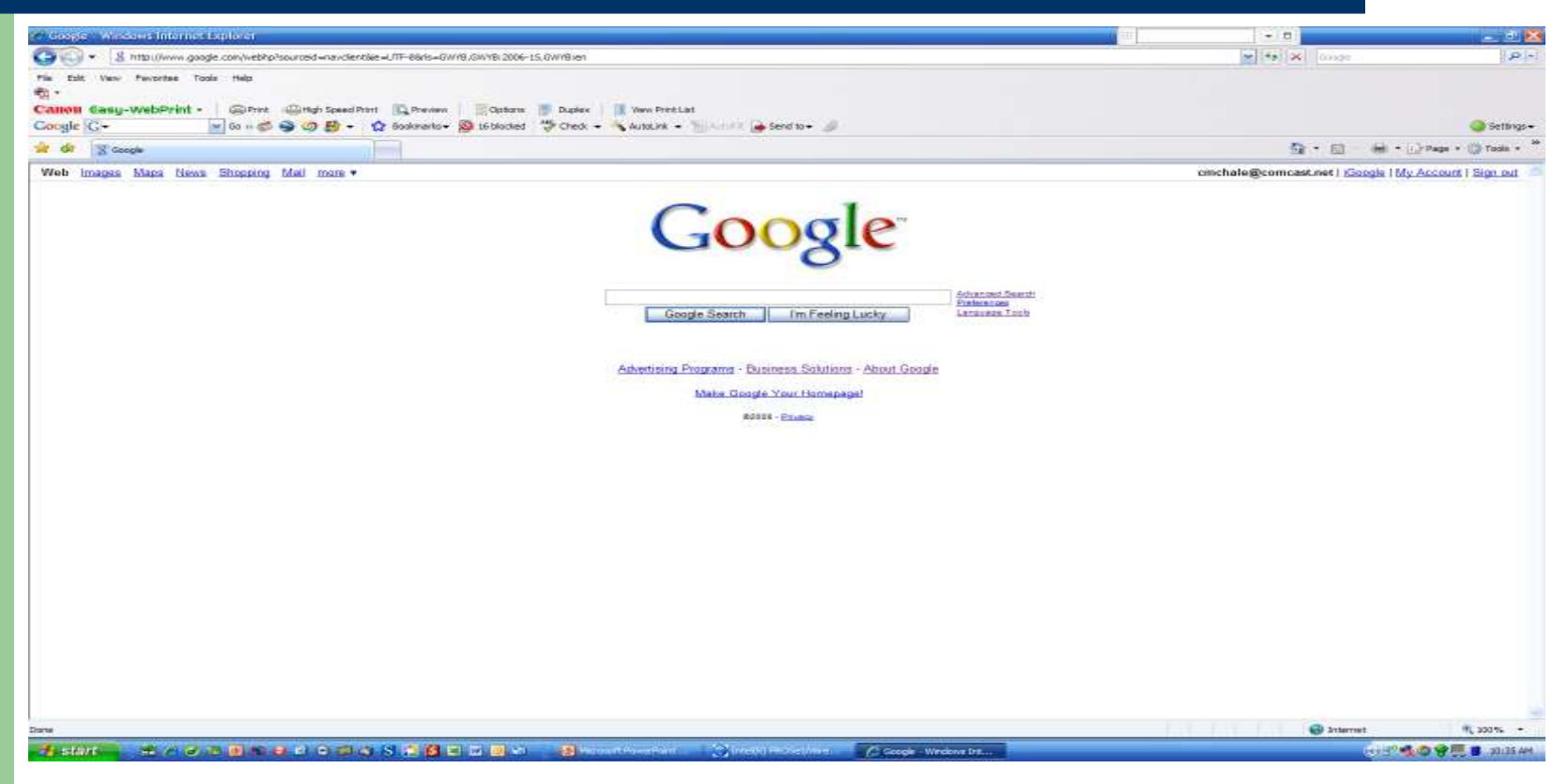

## **How Do You Use WiFi - email**

- Email program on your laptop, i.e. Outlook or Outlook Express
- Open email and connection to your email provider should work with no problem

## **How Do You Use WiFi - email**

- Email program accessed on the Internet, e.g. AOL, MSN, Juno, Google email, Yahoo email,
- Make sure you are connected to the Internet
- Log on to your email

## **How Do You Use WiFi - Browsing**

- Click on Internet Explorer
- When connected, browse the web
- Pay bills, get stocks, etc
- Close Internet Explorer when finished

### **How Do You Use WiFi –Ending the Connection**

- Can leave WiFi turned on until you leave the area or access point
- Laptop can be turned off, placed on standby or hibernate with WiFi turned on
- When leaving the area, turn off WiFi (button or a set of keys) to save resources

## **Good WiFi Practices - Security**

- Don't use public hotspots to do banking, credit card or other secure transactions
- WiFi is not secure
- **Secure transactions via HTTPS:// sites**

*(hyper text transfer package secure)*

• Note small lock on the status bar

# **Good WiFi Practices - Security**

HTTPS:// *(hyper text transfer package secure)*

- Encryption and authentication transmission control protocol
- Protects the data in transit from eavesdropping; once it arrives at the destination it is only as safe as the computer it is on
- Example of transmitting the words *This is a test* would look like this when it is transmitted using https:3867F7B3EBEA5B5501C1E3AD7403D8E1EF8C106E

## **Good WiFi Practices**

- Turn off WiFi when not connected
- Constant searching uses resources
- Ask to connect to a another RV's WiFi
- Don't download video, massive amounts of pictures when using someone else's WiFi

#### **Good WiFi Practices –Remove Unwanted Profiles**

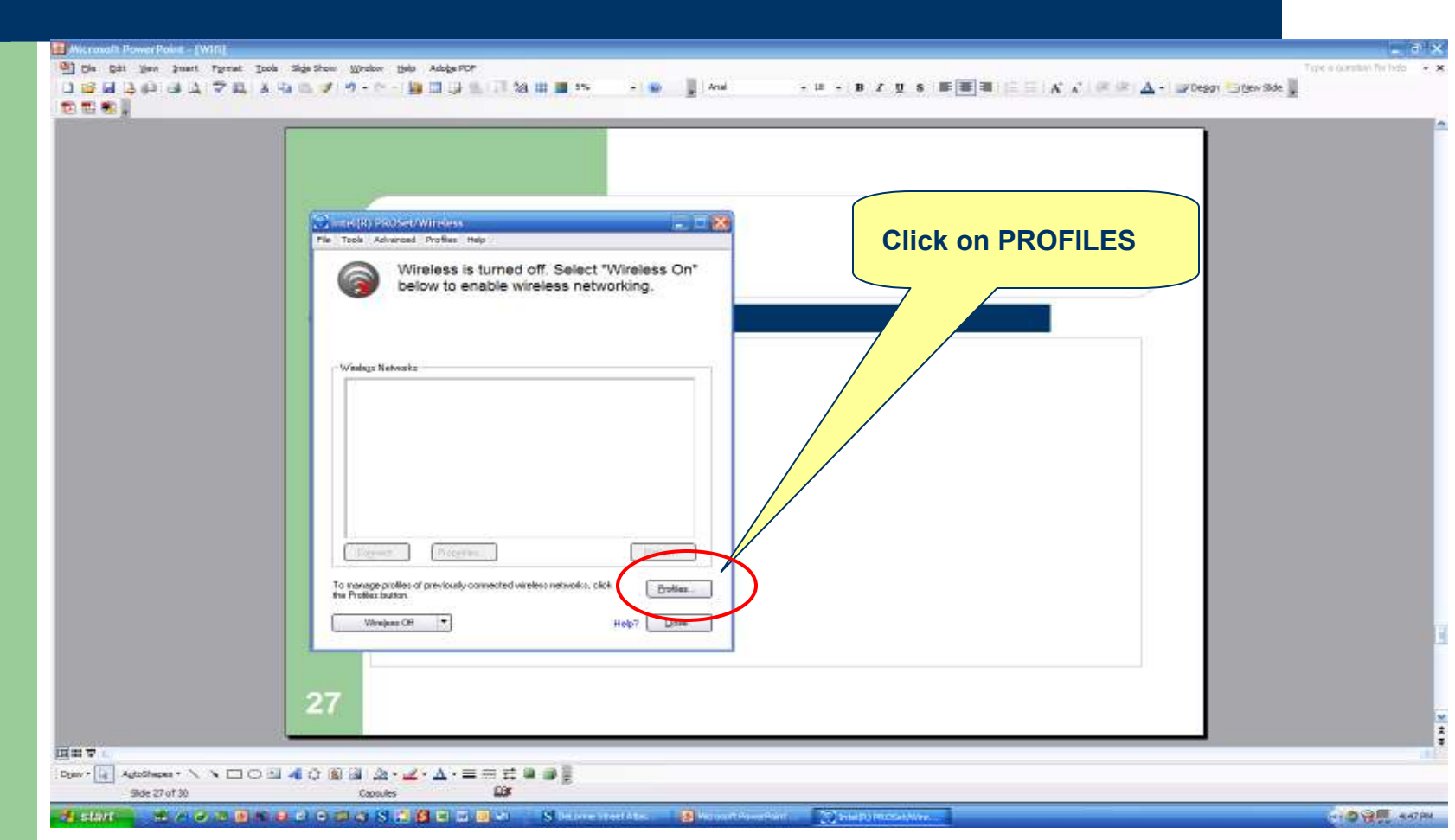

**31**

#### **Good WiFi Practices –Remove Unwanted Profiles**

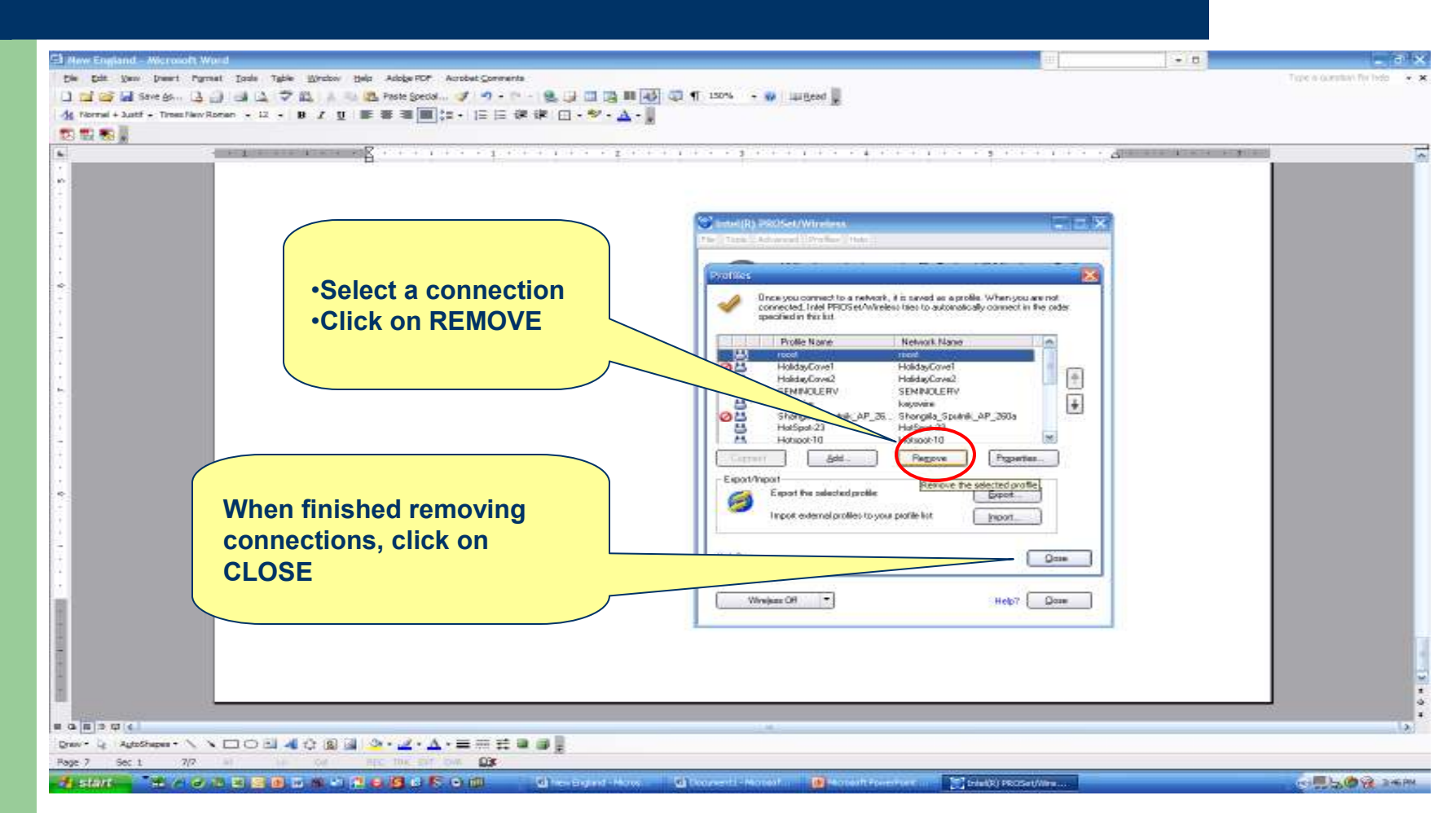

**32**

### **Questions**

## Questions, comments or other issues

### **Thank you!**

#### Seminar on www.wetrekmd.com